## **Biomeedikumi ruumi 0014 esitlustehnika juhend**

Kalle Kiiranen, 14.08.2020

**Arvuti au0014** on Tartu Ülikooli domeeni DOMENIS liige – logida saab kõigi selles domeenis kehtivate kasutajanimega. Loenguruumides on soovitav logida anonüümse kasutajanimega "**lektor**" (parool: **iaor** ). Oma faile saab arvutisse viia mälupulgaga, vastav **USB kaabel** on toodud laua peale. Biomeedikumi arvutikasutajad saavad oma faile eelnevalt ka üle võrgu sellesse arvutisse laadida – jagatud kausta **\\au0014\Loengud** . Vastava kausta kiirkorraldus "Loengud" on toodud ekraanile.

On võimalik kasutada ka **isiklikku sülearvutit** – lauale on toodud **HDMI-kaabel**. Teiste videoliideste korral peab omanikul olema vastav adapter.

**Projektor** lülitatakse sisse ja välja Panasonicu puldi **punase nupuga**.

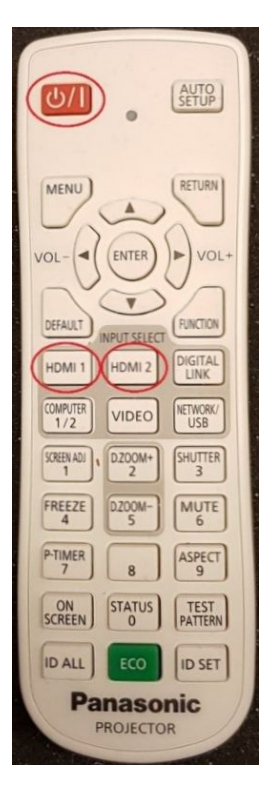

Vaikimisi on aktiivne viimati kasutatud seadme (PC/Laptop) sisend. Saab ise valida:

- **Kohalik arvuti** nupp **HDMI 1**
- **Isiklik laptop** nupp **HDMI 2**

Puldiga saab reguleerida ka heli:

- Heli vaiksemaks noolega nupp **VOL-**
- Heli tugevamaks noolega nupp **VOL+**
- Heli välja nupp **MUTE**

Teisi nuppe ei soovita kasutada.

Kui suurel ekraanil on ees "tühi" pilt, siis on ekraanisätingutes ilmselt *Extend* valik (*Presenter view* jaoks). Powerpointi aktiivne slaid ilmub suurele ekraanile "*Slide show*"

valikul. Võib valida ka *Duplicate* – klahvikombinatsiooniga <sup>14</sup> P saab ette 4 valikuga akna.

Töö lõpetamisel palun **logige arvutist välja (***Sign out***)** ja **sulgege puldiga projektor, vajutades 2x punasele nupule**.

Digitaalsed ruumitehnika juhendid on Ülikooli Arvutiabi wikis : **https://wiki.ut.ee/display/RUJU** - vastav link on ka arvutiekraanil! **Tehniliste probleemide korral** pöördu Arvutiabi poole: tel.5500, arvutiabi@ut.ee, http://it.ut.ee või Kalle Kiiranen – tel.5152733 , kalle.kiiranen@ut.ee